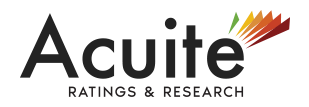

# **Extra-Ordinary General Meeting**

**Date: Monday, June 12, 2023**

**Time: 11.00 A.M.**

## **Place: 708, Lodha Supremus, Lodha, iThink Techno Campus, Kanjurmarg (E), Mumbai - 400 042**

**Mode of Meeting: Video Conferencing ("VC") / Other Audio Visual Means ("OAVM")**

## **Agenda:**

## **A. Special Business:**

1. To ratify and confirm the remuneration paid in excess of the limits prescribed under the provisions of the Act read together with Schedule V, to the Executive Directors of the Company.

#### *Notes:*

- 1. Ministry of Corporate Affairs ("MCA") vide its General Circular Nos. 2/2022, 10/2021, 02/2021, 33/2020, 20/2020, 17/2020, 14/2020, 2/2022, 10/2022 & 11/2022 (hereinafter collectively referred to as "the MCA Circulars"), has permitted the holding of Annual General Meeting ("AGM") & Extra-Ordinary General Meeting ("EGM") through VC/OAVM, without the physical presence of the Members at a common venue. Hence, in compliance with the provisions of the Companies Act, 2013 ("the Act") and the MCA Circulars, this EGM of the Company is being held through VC/OAVM. The procedure for participating in the meeting through VC/OAVM is explained at Note 16 below and is also available on the website of the Company at [www.acuite.in.](http://www.acuite.in/)
- 2. Since the proceedings of this EGM are being conducted through VC/OAVM, the Registered Office of the Company situated at 708, Lodha Supremus, Lodha iThink Techno Campus, Kanjurmarg (E), Mumbai - 400 042 is deemed to be the venue of the EGM.
- 3. A MEMBER WHO IS ENTITLED TO ATTEND AND VOTE AT THE EGM IS ENTITLED TO APPOINT A PROXY TO ATTEND AND VOTE INSTEAD OF HIMSELF/HERSELF AND THAT SUCH PROXY NEED NOT BE A MEMBER OF THE COMPANY. SINCE THE EGM IS BEING HELD IN ACCORDANCE WITH THE MCA CIRCULARS THROUGH VC/OAVM, THE FACILITY FOR APPOINTMENT OF PROXY BY THE MEMBERS IS NOT AVAILABLE FOR THIS EGM AND HENCE THE PROXY FORM AND ATTENDANCE SLIP INCLUDING ROUTE MAP ARE NOT ANNEXED TO THIS NOTICE.

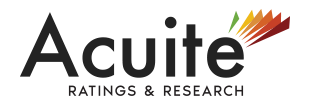

- 4. Corporate Members intending to authorize their representatives to participate and vote at the meeting are requested to send a scanned copy (PDF/JPG format) of the certified copy of its Board resolution / authorization letter through its registered email address to [chitra.mohan@acuite.in](mailto:chitra.mohan@acuite.in)
- 5. Participation of Members through VC/OAVM will be reckoned for the purpose of quorum for the EGM as per Section 103 of the Act.
- 6. The Explanatory Statement pursuant to Section 102 of the Act for the Special Business set out above is annexed herewith and forms a part of this Notice.
- 7. Members seeking any information with regard to any matter to be placed at the EGM, are requested to write to the Company on or before June 07, 2023 through e-mail on [chitra.mohan@acuite.in](mailto:chitra.mohan@acuite.in) from their registered email address. The same will be replied by the Company suitably.
- 8. Members who would like to express their views or ask questions during the EGM may register themselves as a speaker shareholder by sending their request at [chitra.mohan@acuite.in](mailto:chitra.mohan@acuite.in) from their registered email address on or before June 07, 2023. Those Members who have registered themselves as a speaker will only be allowed to express their views / ask questions during the EGM. The Company reserves the right to restrict the number of speakers depending on the availability of time for the EGM.
- 9. For convenience of the Members and proper conduct of EGM, Members can login and join at least 30 (thirty) minutes before the time scheduled for the EGM. Members are requested to join the meeting in advance of time of commencement of meeting.

## **10. INSTRUCTIONS FOR MEMBERS FOR JOINING THE MEETING:**

- i. Invitation link to join the meeting shall be shared by the Company Secretary of the Company to the registered email address of the Members.
- ii. Detailed instructions for the Members to join the meeting are given below:
	- **OPTION 1: Joining from Laptop or Computer (having access to webcam)** 
		- ➢ Step 1: Before joining a Zoom meeting on a laptop or computer, you can download the Zoom app from the following link: <https://zoom.us/download> (Zoom Client for Meetings) Otherwise, you will be prompted to download and install Zoom when you click a join link.
		- ➢ Step 2: Open the Zoom App after download.

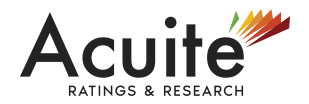

➢ Step 3: Click Join a Meeting if you want to join without signing in

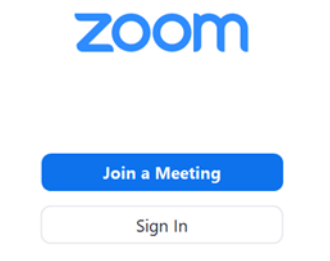

Sign in to Zoom using your registered Mail ID (if applicable) then click Join.

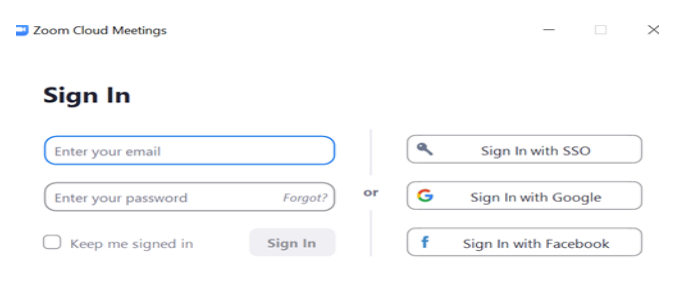

< Back

• Step 4: Enter the Meeting ID

number and Password (if applicable). Click Join and make sure access is given to the microphone (to speak) and camera (to see).

Sign Up Free

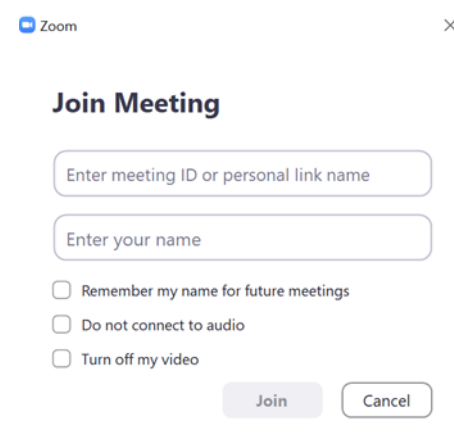

## • **OPTION 2: Joining from Mobile Phone**

- ➢ Step 1: Downloading the Zoom Mobile App from the Application Store (e.g., Google Play Store, iOS App Store, as applicable.
- $\triangleright$  Step 2: Join a meeting using one of these methods:
	- **Tap Join a Meeting if you want to join without signing in.**
	- Sign in to Zoom then tap Join.

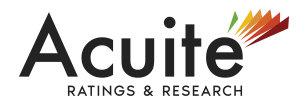

- $\triangleright$  Step 3: Enter the meeting ID number and your display name
- $\triangleright$  Step 4: Tap Join Meeting.
- iii. Further, Members will be required to allow Camera and use Internet audio settings as and when asked while setting up the meeting on Mobile App or Desktop Application, as the case may be.
- iv. Please note that Participants Connecting from Mobile Devices or Tablets or through Laptop connecting via Mobile Hotspot may experience Audio/Video loss due to Fluctuation in their respective network. It is therefore recommended to use Stable Wi-Fi or LAN Connection to mitigate any kind of aforesaid glitches.

## **11. DETAILS FOR CASTING VOTE BY THE MEMBERS EXPLAINED HEREIN BELOW:**

- i. Members who are present during the meeting will be eligible to cast their votes at the EGM by show of hands.
- ii. The Chairman of the meeting will put the resolution to vote and request the Members to raise their hands while approving the resolution.
- iii. Thereafter, the Chairman of the meeting will request those Members who dissent to identify themselves by taking their names and raise their hands.
- iv. Thereafter, the Chairman will announce the result that the resolution is passed unanimously or by majority.
- v. Once you confirm your vote on the resolution, you will not be allowed to modify your vote.
- 12. In case of any queries relating to joining the meeting through electronic mode or any technical assistance to access and participate in the meeting through VC/OAVM is required, mail us on [chitra.mohan@acuite.in](mailto:chitra.mohan@acuite.in) or call at +91 98 1996 0324.